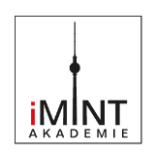

# KI programmieren im Informatikunterricht Teil 5: teachable machine

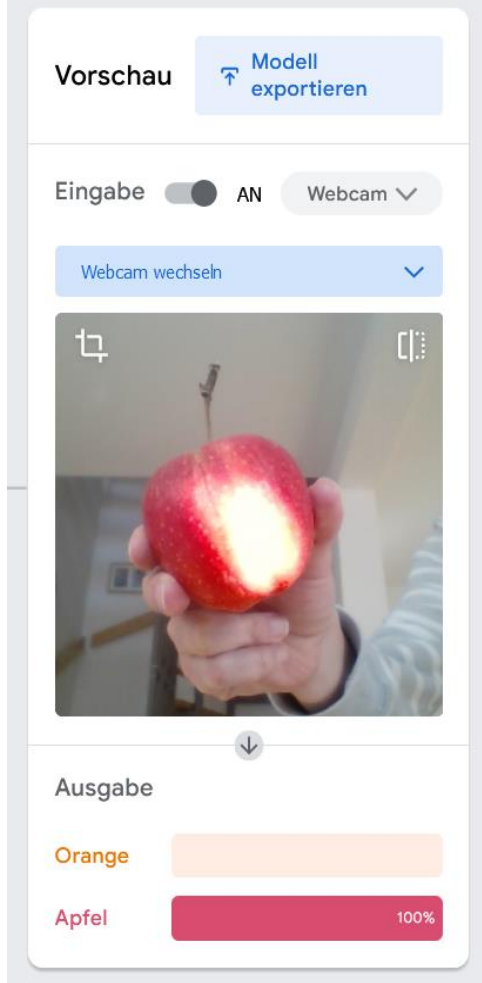

[B3] "Erkennung eines Apfels", Lars Pelz 2022, [CC BY-SA 4.0,](https://creativecommons.org/licenses/by-sa/4.0/legalcode.de) Original

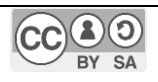

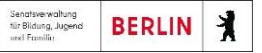

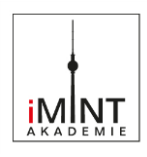

# Inhaltsverzeichnis

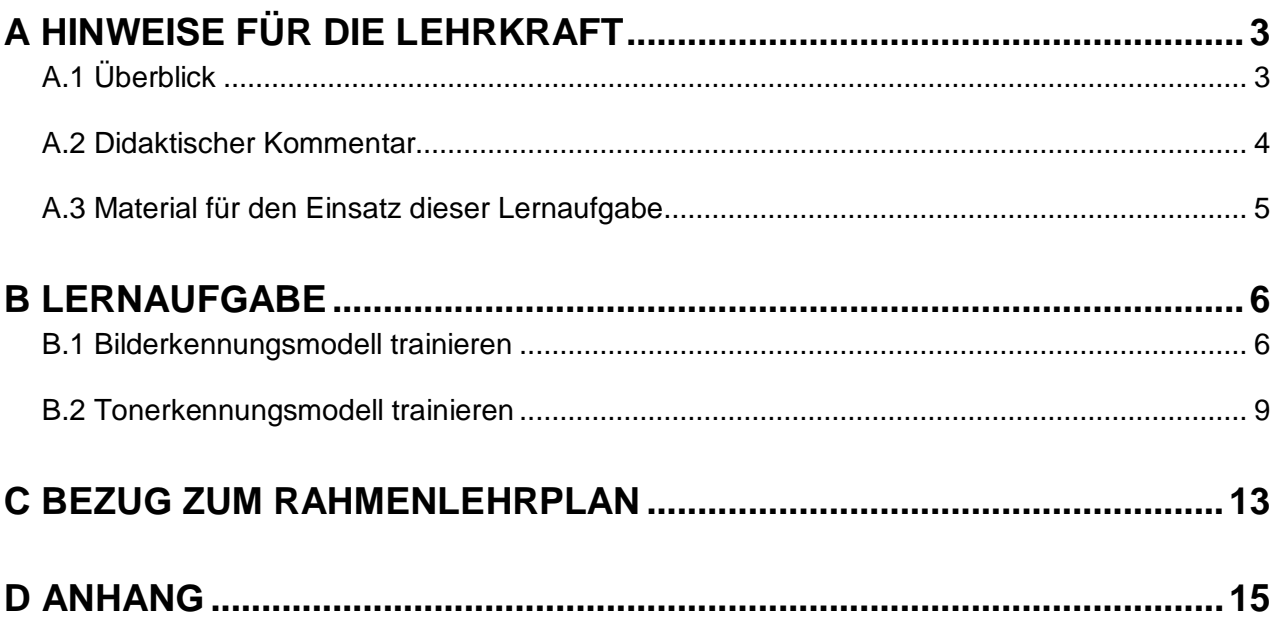

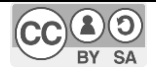

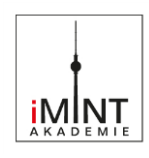

# <span id="page-2-0"></span>**A Hinweise für die Lehrkraft**

# <span id="page-2-1"></span>**A.1 Überblick**

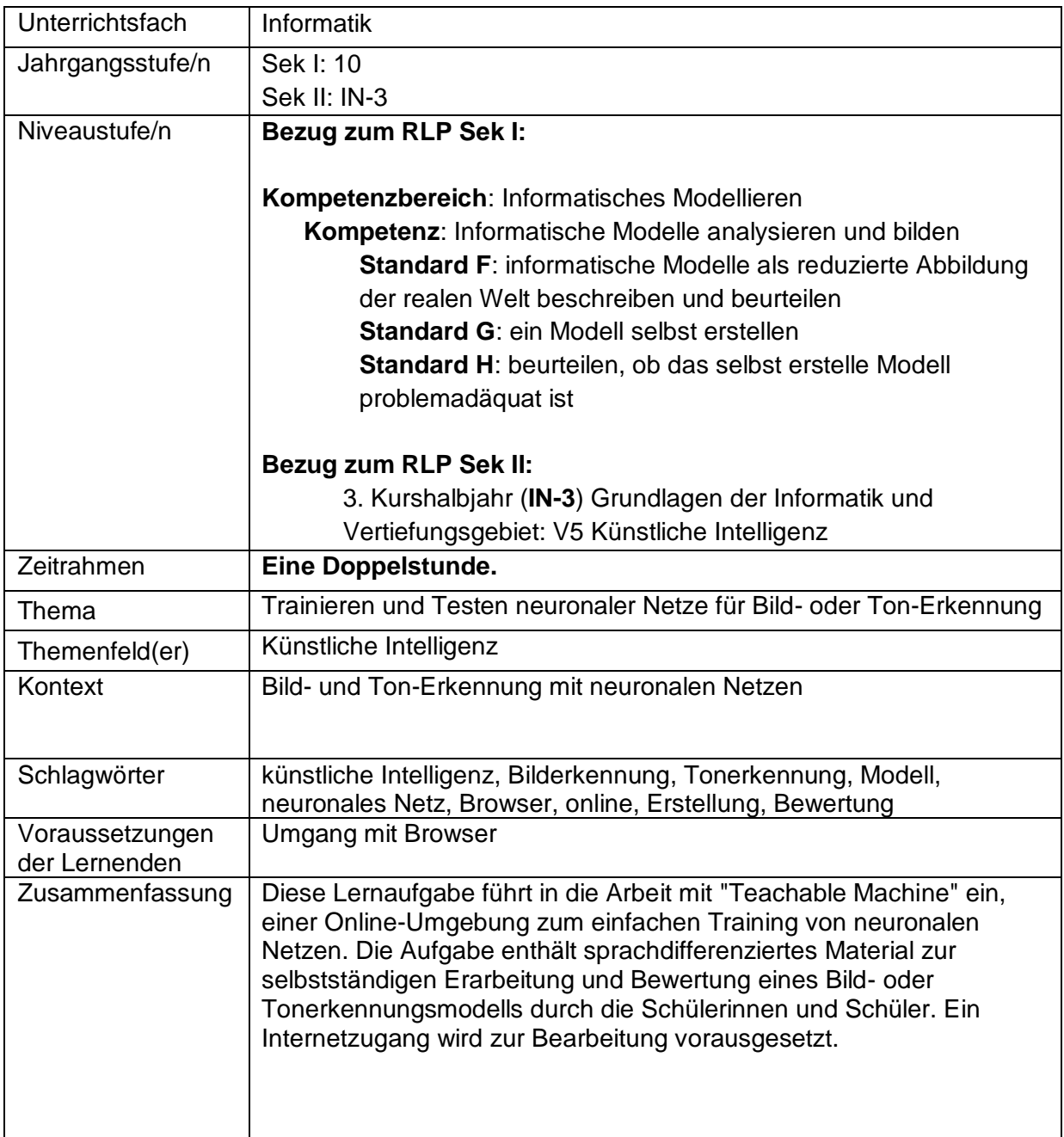

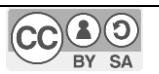

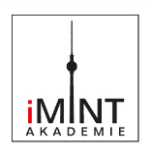

# <span id="page-3-0"></span>**A.2 Didaktischer Kommentar**

Die Webseite "Teachable Machine" von Google ermöglicht einen einfachen und niedrigschwelligen Einstieg in das Training eigener neuronaler Netze. In dieser Lernaufgabe wird auf die Nutzung der Seite zur Bild- oder Tonerkennung eingegangen.

Die Schülerinnen und Schüler legen die zu unterscheidenden Kategorien fest, erstellen Datensätze für jede Kategorie, trainieren das neuronale Netz und testen dessen Erkennungsleistung. Dabei wählt die Lehrkraft, ob ein Bild- oder ein Tonerkennungsmodell erstellt werden soll. Der Ablauf der Arbeit mit "Teachable Machine" entspricht dem Verfahren des Trainings weit größerer Netze. Es werden dieselben Begrifflichkeiten verwendet.

Zur Einführung der theoretischen Grundlagen kann die Lernaufgabe "KI Im Unterricht 1 - Einführung" verwendet werden. Je nach Kompetenzausprägung der Schülerinnen und Schüler könnten einerseits erst die einführenden Folien verwendet und gleich danach die ersten Versuche in Teachable Machine durchgeführt werden, bevor zur Python-Programmierung gewechselt wird. Andererseits kann es auch reizvoll sein, mit Teachable Machine einen Ausblick auf komplexere Klassifizierungsprobleme zu geben, nachdem die einfache Regression in Python behandelt wurde.

Ein Bilderkennungsmodell kann bei korrektem Training ein gegebenes Bild verschiedenen vordefinierten Kategorien zuordnen. Hier sind einige Beispiele zur Inspiration:

- verschiedene Obstsorten
	- vier Kategorien á zehn Bildbeispiele: Orange, Banane, Apfel, Erdbeere
- Gesichtserkennung
	- SuS erstellen Fotos ihrer Gesichter mit der Webcam. Jede Kategorie enthält ca. zehn Fotos desselben Gesichts.
- Insekten erkennen
	- vier Kategorien á zehn Bildbeispiele: Wespe, Stubenfliege, Zitronenfalter,

Ein Tonerkennungsmodell kann verschiedene Geräusche (Klänge oder auch einzelne Worte) voneinander unterscheiden. Bei der Erstellung eigener Datensätze funktioniert das Einsprechen einzelner Worte am besten bei der Verwendung von Headsets (Kopfhörern mit eingebautem Mikrofon). Dies ist empfohlen, um Störgeräusche in der Aufnahme zu vermeiden, wenn viele Schülerinnen und Schüler gleichzeitig im selben Raum Tonaufnahmen machen.

Zum Abschluss des Unterrichtsvorhabens können die Schülerinnen und Schüler die Ergebnisse der Durchführung ihres KI-Trainings mit dem Dokumentationsbogen sichern. Dieser eignet sich für verschiedene Niveaustufen.

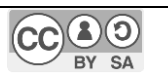

KI programmieren im Informatikunterricht Teil 5: teachable machine Hinweise für die Lehrkraft - Hinweise für die Lehrkraft

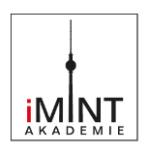

Schülerinnen und Schüler mit sprachlichen Schwierigkeiten können den ersten Teil des Bogens durch Ankreuzen der entsprechenden Antworten einfach lösen. Im zweiten Teil können Sie auf die Beispielsätze zurückgreifen, um erfolgreich eigene Antworten zu formulieren.

Durch die Möglichkeit, individuell gewählte Problemstellungen zu bearbeiten, kann eine kurze Präsentation der jeweiligen Modelle und ihrer Funktionalität reizvoll sein. Die Schülerinnen und Schüler können einen Rückblick auf ihren Arbeitsprozess vorstellen und gelangen ins Gespräch mit anderen Lernenden, die evtl. auf ähnliche Probleme gestoßen sind. Eine abschließende, kritische Einschätzung der Leistungsfähigkeit der erstellten Modelle ist sinnvoll.

#### *Hinweise zur Differenzierung:*

Das Material enthält außer der sprachlichen Differenzierung des Dokumentationsbogens keine Hinweise für die Schülerinnen und Schüler zur Steuerung der Komplexität ihrer Aufgabenstellungen. Sie als Lehrkraft können die Komplexität durch diese Handlungen auch innerhalb der Lerngruppe anpassen:

- Stellen Sie ein oder zwei Trainingsdatensätze bereit (Bild- oder Tondateien in zwei Kategorien), die zu einem vordefinierten Problem passen (z. B. "Unterscheide Äpfel von Orangen.")
- Weisen Sie die Schülerinnen und Schüler darauf hin, zunächst mit zwei Kategorien zu beginnen und nur so viele Bild-/Tonbeispiele wie unbedingt nötig einzupflegen.
- Lassen Sie die Schülerinnen und Schüler wählen, ob sie einen vorbereiteten Datensatz verwenden oder ob sie ihren eigenen erstellen. Lassen Sie ihnen Zeit, nach einem vorbereiteten Datensatz auch einen eigenen erstellen zu können.

## *Technischer Hinweis:*

Es empfiehlt sich die Durchführung der Unterrichtseinheit aufs PCs oder Laptops mit Internetzugang und ggf. einer Kamera. Teachable Machine ist zum Zeitpunkt der Veröffentlichung dieses Materials auf Smartphones (getestet: Android 11) bzw. Tablets (getestet: iPadOS 15.5) *nicht nutzbar*.

# <span id="page-4-0"></span>**A.3 Material für den Einsatz dieser Lernaufgabe**

#### entweder

jeweils einmal **Bild**erkennungsmodell erstellen (S. [7\)](#page-6-0) und bewerten (S. [8\)](#page-7-0)

oder

jeweils einmal **Ton**erkennungsmodell erstellen (S. [10\)](#page-9-0) und bewerten (S. [11\)](#page-10-0)

Danach Einsatz des Dokumentationsbogens (S. [12\)](#page-11-0)

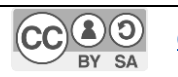

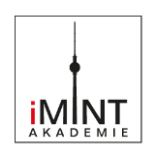

# <span id="page-5-0"></span>**B Lernaufgabe**

# <span id="page-5-1"></span>**B.1 Bilderkennungsmodell trainieren**

Arbeitsbögen siehe nächste Seite

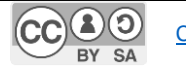

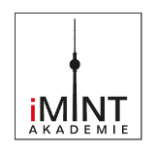

#### <span id="page-6-0"></span>**Erstelle ein Bilderkennungsmodell in Teachable Machine.**

Gehe so vor:

- 1) Wähle ein Problem, das sich durch Bilderkennung lösen lässt, z.B.: Sortieranlage, Qualitätsprüfung, Zugangskontrolle usw.
- 2) Überlege dir, welche Kategorien du unterscheiden musst, um dein Problem zu lösen, z. B. Sortieranlage für Obst: Kategorien -> *Orange, Banane, Apfel, Weintraube (usw.)*
- 3) Sammle für jede Kategorie 10 Bilder aus dem Internet. Speichere die Bilder als Dateien auf deinem Computer. Benenne die Dateien so, dass du später leicht erkennst, welche zu einer Kategorie gehören, z. B.: *orange01.jpg, orange02.jpg, orange03.jpg* usw.
- 4) Rufe diese Seite im Browser auf: https://teachablemachine.withgoogle.com/train/image
- 5) Ändere den Namen einer Kategorie bei (A).
- 6) Lade alle Bilder hoch, die du für diese Kategorie gesammelt hast (B).
- 7) Erstelle eine weitere Kategorie (C). Wiederhole 4) und 5), bis du alle Kategorien angelegt und mit Bildern versehen hast.

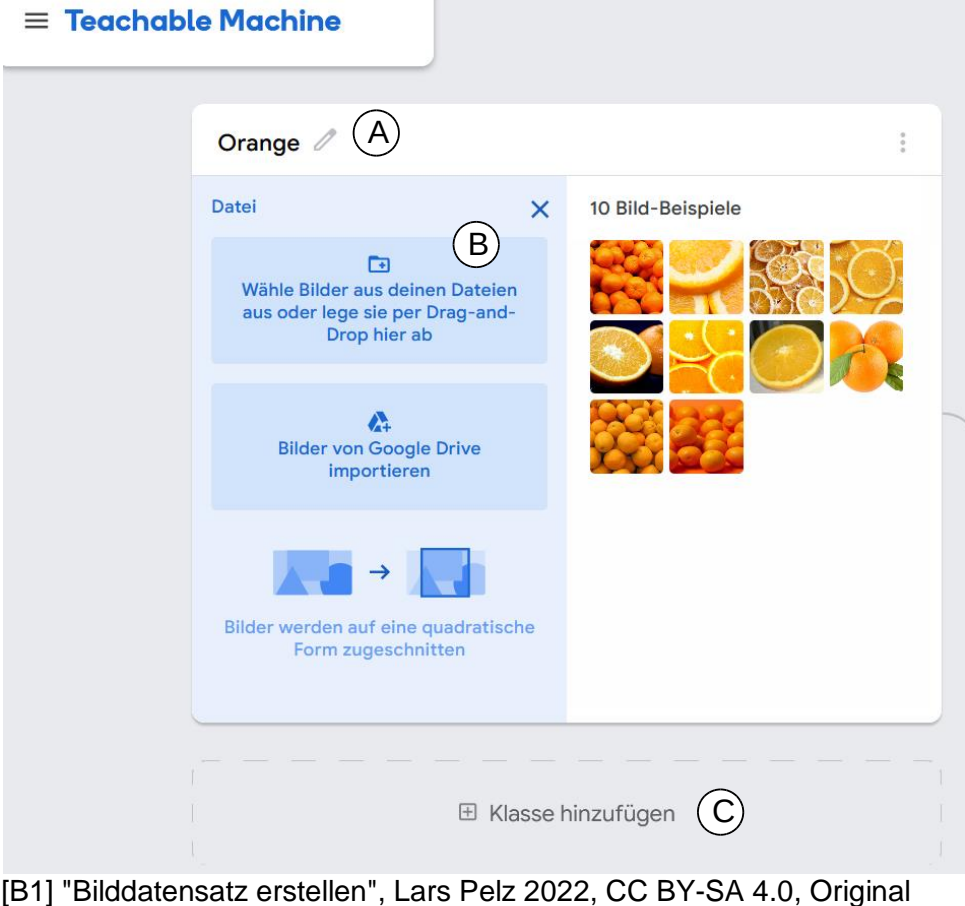

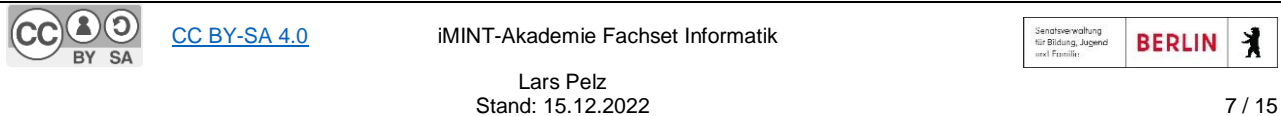

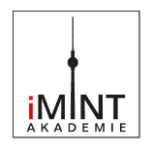

## <span id="page-7-0"></span>**Trainiere und teste ein Bilderkennungsmodell in Teachable Machine.**

Bewerte anhand der Testergebnisse, ob dein Modell die eingegebenen Bilder richtig zuordnet. Begründe deine Aussagen basierend auf der Erkennungsgenauigkeit.

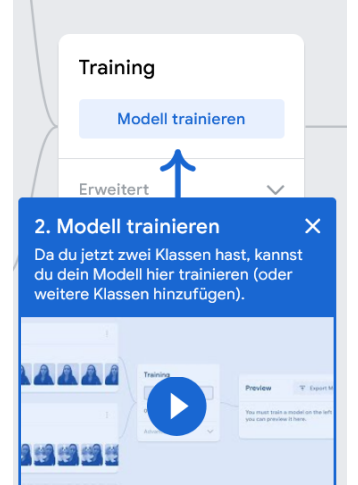

[B2] "Bildmodell-Training starten", Lars Pelz 2022, CC BY-SA 4.0, Original

Gehe so vor:

Wenn die links abgebildete Meldung erscheint, kannst du dein Modell trainieren.

Zum Testen deines Modells hast du zwei Möglichkeiten:

**Unten links** siehst du einen Test mithilfe des Live-Bildes aus der **Webcam**. Halte einige der Objekte vor die Kamera, die auf den trainierten Bildern zu sehen sind, um dein Modell zu testen.

**Rechts** siehst du einen Test mit einem **einzelnen Bild**. Lade beliebige Bilder auf die Webseite hoch, um zu prüfen, ob dein Modell sie richtig zuordnet.

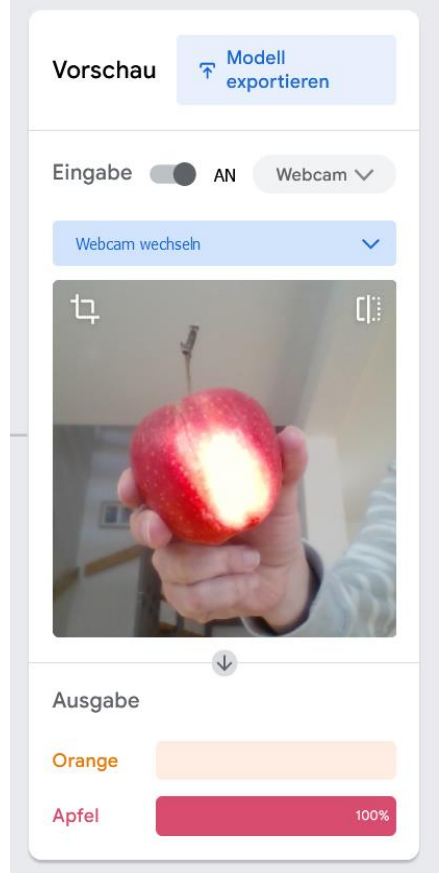

[B3] "Erkennung eines Apfels", Lars Pelz 2022, CC BY-SA 4.0, Original

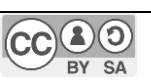

[CC BY-SA 4.0](https://creativecommons.org/licenses/by-sa/4.0/legalcode.de) [iMINT-Akademie](https://bildungsserver.berlin-brandenburg.de/i-mint-akademie) Fachset Informatik

Senatsverwaltung<br>tür Bildung, Jugeni<br>urst Ernsilin **BERLIN** 丬

Lars Pelz Stand: 15.12.2022 8 / 15

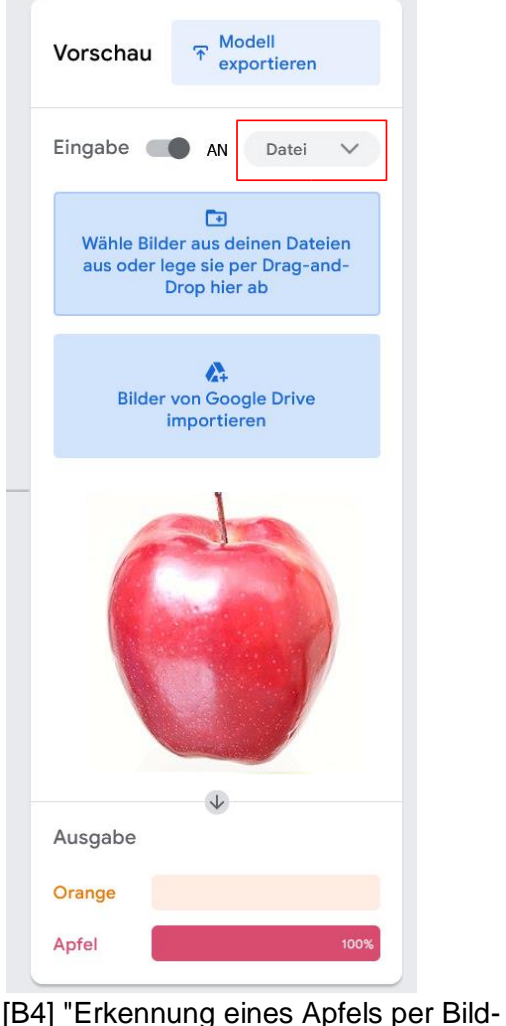

datei", Lars Pelz 2022, CC BY-SA 4.0, Original, abgeleitet von https://commons.wikimedia.org/wiki/File: Apple With White Background.jpg, Karl Thomas Moore, 9.12.2014, CC BY-SA 4.0

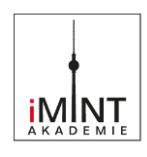

# <span id="page-8-0"></span>**B.2 Tonerkennungsmodell trainieren**

Arbeitsbögen siehe nächste Seite

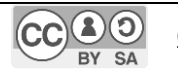

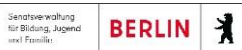

#### <span id="page-9-0"></span>**Erstelle ein Tonerkennungsmodell in Teachable Machine.**

Gehe so vor:

- 1) Wähle ein Problem, das sich durch Tonerkennung lösen lässt, z.B.: Lichtsteuerung, Babyphone, Personen erkennen usw.
- 2) Überlege dir, welche Kategorien du unterscheiden musst, um dein Problem zu lösen, z.B. Lichtsteuerung: Kategorien -> *an, aus*
- 3) Rufe diese Seite im Browser auf: https://teachablemachine.withgoogle.com/train/audio
- 4) Ändere den Namen einer Kategorie bei (A).
- 5) Nutze die Aufnahme von Sprache oder Geräuschen mit dem Mikrofon, um Klangbeispiele für diese Kategorie zu erstellen (B).
	- Klicke auf das Mikrofonsymbol.
	- Klicke auf "2 Sekunden aufnehmen" (X). Jede Sekunde muss ein Beispiel enthalten (ein kurzes Wort, ein Geräusch oder ähnliches).
	- Klicke auf "Beispiel extrahieren" (Y). Aus jeder Sekunde Tonaufnahme wird ein Beispiel erzeugt (Z). Du kannst nicht benötigte Beispiele auch wieder löschen.

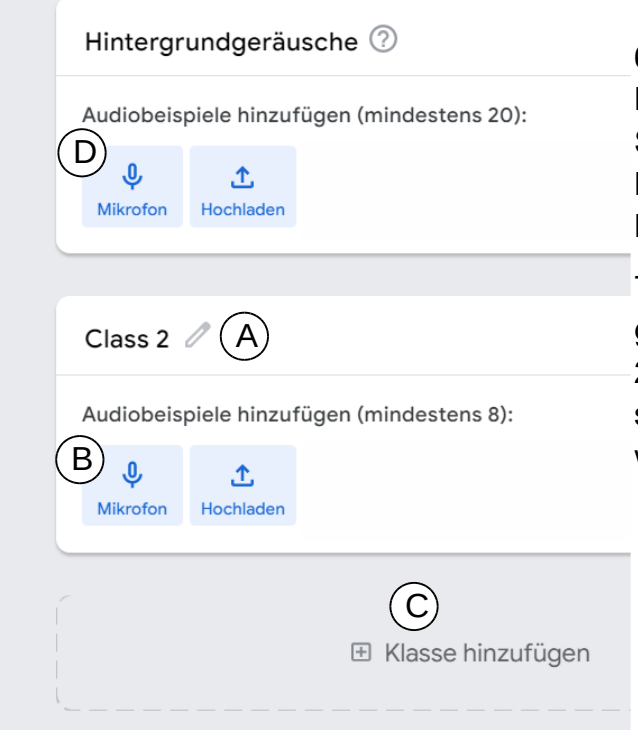

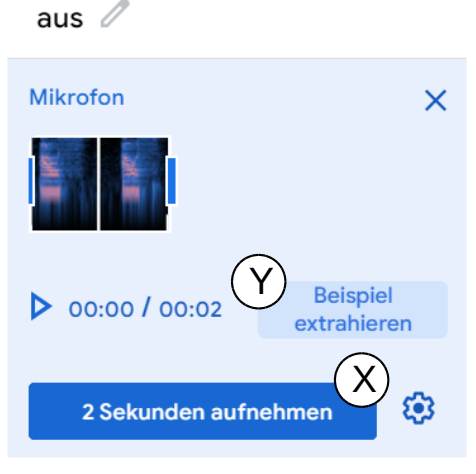

2 Audio-Beispiele / 8 Minimum

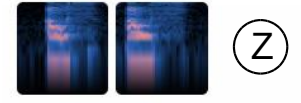

[B5] "Audiobeispiel aufnehmen", Lars Pelz 2022, CC BY-SA 4.0, **Original** 

6) Erstelle eine weitere Kategorie (C). Wiederhole die Schritte 4) und 5), bis du alle Kategorien angelegt und mit Klangbeispielen versehen hast.

7) Zeichne Hintergrundgeräusche auf, indem du bei (D) 20 Sekunden aufzeichnest, wie sich deine Umgebung anhört. Sei während der Aufnahme sehr still!

[B6] "Audiodatensatz erstellen", Lars Pelz 2022, CC BY-SA 4.0, Original

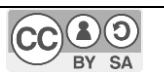

[CC BY-SA 4.0](https://creativecommons.org/licenses/by-sa/4.0/legalcode.de) [iMINT-Akademie](https://bildungsserver.berlin-brandenburg.de/i-mint-akademie) Fachset Informatik

Lars Pelz Stand: 15.12.2022 10 / 15

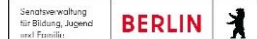

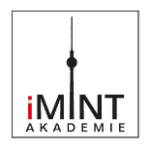

### <span id="page-10-0"></span>**Trainiere und teste ein Tonerkennungsmodell in Teachable Machine.**

Bewerte anhand der Testergebnisse, ob dein Modell die eingegebenen Töne oder Worte richtig zuordnet. Begründe deine Aussagen basierend auf der Erkennungsgenauigkeit.

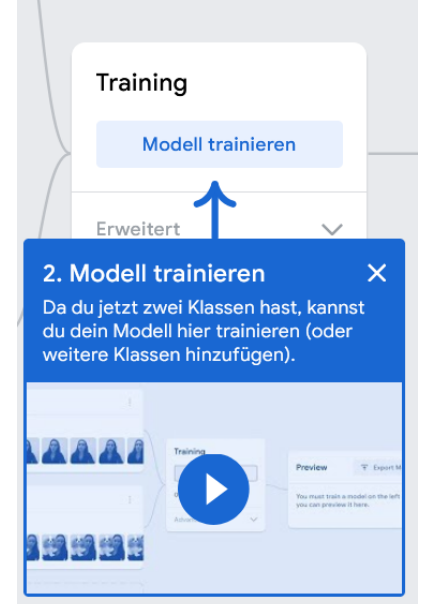

[B7] "Audiomodell-Training starten", Lars Pelz 2022, CC BY-SA 4.0, Original

Gehe so vor:

Wenn die links abgebildete Meldung erscheint, kannst du dein Modell trainieren.

Wenn das Training abgeschlossen ist, startet sofort die Tonerkennung.

Du siehst einen violetten Balken, der sich langsam nach links bewegt und dabei die aufgenommenen Tondaten anzeigt. Darunter wird dir angezeigt, welche Kategorie deiner Beispiele das Modell aktuell erkennt.

Mache ein Geräusch oder sage ein Wort, das in deinen Beispielen vorkommt. Überprüfe, ob das Modell das Geräusch oder das Wort der richtigen Kategorie zuordnen kann (hohe Prozentzahl).

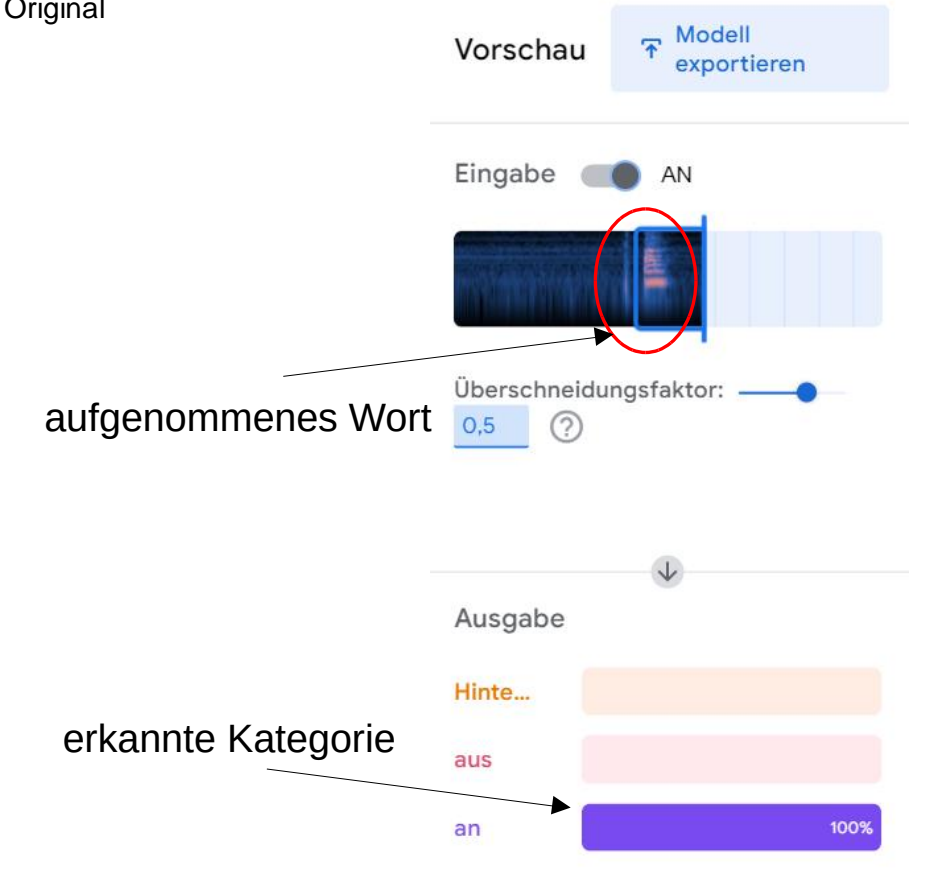

[B8] "Erkennungsanzeige von Live-Audio", Lars Pelz 2022, CC BY-SA 4.0, Original

Senatsverwaltung<br>ür Bildung, Jugena<br>ınd Familio **BERLIN** ×. KI programmieren im Informatikunterricht Teil 5: teachable machine Lernaufgabe - Lernaufgabe

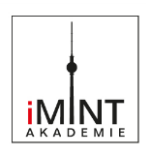

#### <span id="page-11-0"></span>**Dokumentation eines KI-Trainings**

*Ergänze den Text.*

Mein neuronales Netz verarbeitet

Das Netz kann die Eingaben \_\_\_\_\_\_\_\_ (Anzahl) verschiedenen Kategorien zuordnen: \_\_\_\_\_\_\_\_\_\_\_\_\_\_\_\_\_\_\_\_\_\_\_\_\_\_\_\_\_\_\_\_\_\_\_\_\_\_\_\_\_\_\_\_\_\_\_\_\_\_\_\_\_\_\_\_\_\_\_\_\_\_\_\_\_\_\_\_\_\_

\_\_\_\_\_\_\_\_\_\_\_\_\_\_\_\_\_\_\_\_\_\_\_\_\_\_\_\_\_\_\_\_\_\_\_\_\_\_\_\_\_\_\_\_\_\_\_\_\_\_\_\_\_\_\_\_\_\_\_\_\_\_\_\_\_\_\_\_\_\_

\_\_\_\_\_\_\_\_\_\_\_\_\_\_\_\_\_\_\_\_\_\_\_\_\_\_\_\_\_\_\_\_\_\_\_\_\_\_\_\_\_\_\_\_\_\_\_\_\_\_\_\_\_\_\_\_\_\_\_\_\_\_\_\_\_\_\_\_\_\_

\_\_\_\_\_\_\_\_\_\_\_\_\_\_\_\_\_\_\_\_\_\_\_\_\_\_\_\_\_\_\_\_\_\_\_\_\_\_\_\_\_\_\_\_\_\_\_\_\_\_\_\_\_\_\_\_\_\_\_\_\_\_\_\_\_\_\_\_\_.

 $\Box$  Die Daten habe ich selbst erstellt ( $\Box$  Fotos,  $\Box$  Tonaufnahmen).

 $\square$  Die Daten stammen aus dem Internet. (Bilder)

In jeder Kategorie verwende ich \_\_\_\_\_\_\_\_\_\_\_\_\_\_\_\_ (Anzahl) Beispiele.

*Schreibe deine Beobachtung während des Tests auf:*

Beispiel: Wenn ich ein Bild eingebe, auf dem viele Bananen zu sehen sind, gibt das Netz einen Erkennungswert von 87% für die Kategorie "Banane" aus.

\_\_\_\_\_\_\_\_\_\_\_\_\_\_\_\_\_\_\_\_\_\_\_\_\_\_\_\_\_\_\_\_\_\_\_\_\_\_\_\_\_\_\_\_\_\_\_\_\_\_\_\_\_\_\_\_\_\_\_\_\_\_\_\_\_\_\_\_\_\_

\_\_\_\_\_\_\_\_\_\_\_\_\_\_\_\_\_\_\_\_\_\_\_\_\_\_\_\_\_\_\_\_\_\_\_\_\_\_\_\_\_\_\_\_\_\_\_\_\_\_\_\_\_\_\_\_\_\_\_\_\_\_\_\_\_\_\_\_\_\_

\_\_\_\_\_\_\_\_\_\_\_\_\_\_\_\_\_\_\_\_\_\_\_\_\_\_\_\_\_\_\_\_\_\_\_\_\_\_\_\_\_\_\_\_\_\_\_\_\_\_\_\_\_\_\_\_\_\_\_\_\_\_\_\_\_\_\_\_\_\_

\_\_\_\_\_\_\_\_\_\_\_\_\_\_\_\_\_\_\_\_\_\_\_\_\_\_\_\_\_\_\_\_\_\_\_\_\_\_\_\_\_\_\_\_\_\_\_\_\_\_\_\_\_\_\_\_\_\_\_\_\_\_\_\_\_\_\_\_\_\_

\_\_\_\_\_\_\_\_\_\_\_\_\_\_\_\_\_\_\_\_\_\_\_\_\_\_\_\_\_\_\_\_\_\_\_\_\_\_\_\_\_\_\_\_\_\_\_\_\_\_\_\_\_\_\_\_\_\_\_\_\_\_\_\_\_\_\_\_\_\_

\_\_\_\_\_\_\_\_\_\_\_\_\_\_\_\_\_\_\_\_\_\_\_\_\_\_\_\_\_\_\_\_\_\_\_\_\_\_\_\_\_\_\_\_\_\_\_\_\_\_\_\_\_\_\_\_\_\_\_\_\_\_\_\_\_\_\_\_\_\_

*Schreibe hier auf, wie dir die Funktion/Erkennungsgenauigkeit / Zuverlässigkeit deines Netzwerks gefällt. Begründe deine Aussagen. Welche Nutzungsmöglichkeiten fallen dir ein? (Bezug zur Problemstellung)*

\_\_\_\_\_\_\_\_\_\_\_\_\_\_\_\_\_\_\_\_\_\_\_\_\_\_\_\_\_\_\_\_\_\_\_\_\_\_\_\_\_\_\_\_\_\_\_\_\_\_\_\_\_\_\_\_\_\_\_\_\_\_\_\_\_\_\_\_\_\_

\_\_\_\_\_\_\_\_\_\_\_\_\_\_\_\_\_\_\_\_\_\_\_\_\_\_\_\_\_\_\_\_\_\_\_\_\_\_\_\_\_\_\_\_\_\_\_\_\_\_\_\_\_\_\_\_\_\_\_\_\_\_\_\_\_\_\_\_\_\_

\_\_\_\_\_\_\_\_\_\_\_\_\_\_\_\_\_\_\_\_\_\_\_\_\_\_\_\_\_\_\_\_\_\_\_\_\_\_\_\_\_\_\_\_\_\_\_\_\_\_\_\_\_\_\_\_\_\_\_\_\_\_\_\_\_\_\_\_\_\_

\_\_\_\_\_\_\_\_\_\_\_\_\_\_\_\_\_\_\_\_\_\_\_\_\_\_\_\_\_\_\_\_\_\_\_\_\_\_\_\_\_\_\_\_\_\_\_\_\_\_\_\_\_\_\_\_\_\_\_\_\_\_\_\_\_\_\_\_\_\_

\_\_\_\_\_\_\_\_\_\_\_\_\_\_\_\_\_\_\_\_\_\_\_\_\_\_\_\_\_\_\_\_\_\_\_\_\_\_\_\_\_\_\_\_\_\_\_\_\_\_\_\_\_\_\_\_\_\_\_\_\_\_\_\_\_\_\_\_\_\_

\_\_\_\_\_\_\_\_\_\_\_\_\_\_\_\_\_\_\_\_\_\_\_\_\_\_\_\_\_\_\_\_\_\_\_\_\_\_\_\_\_\_\_\_\_\_\_\_\_\_\_\_\_\_\_\_\_\_\_\_\_\_\_\_\_\_\_\_\_\_

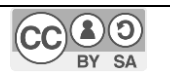

Senatsverwaltung<br>tür Bildung, Jugend<br>und Familia **BERLIN** 丬

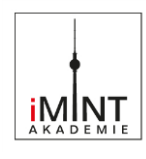

<span id="page-12-0"></span>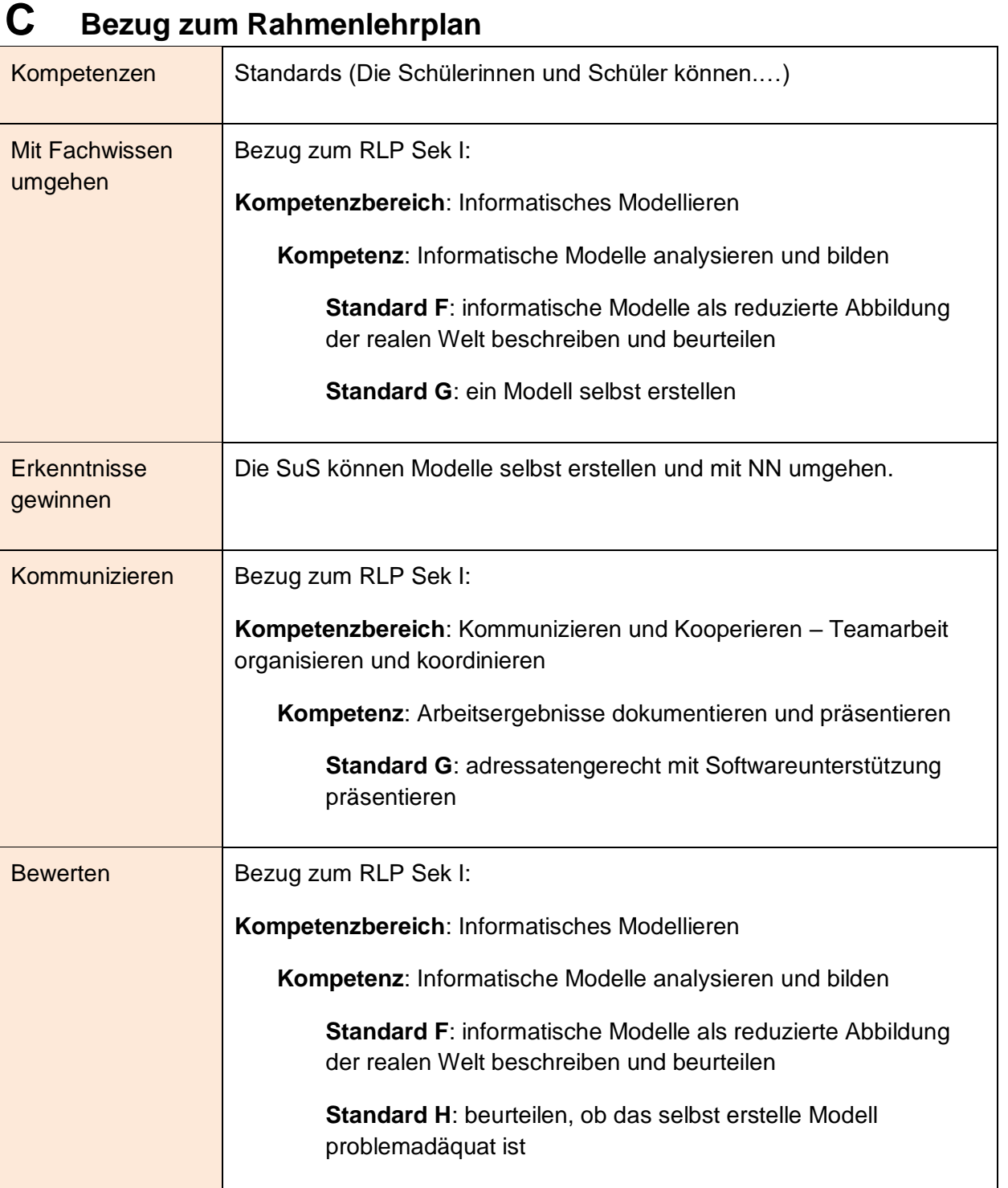

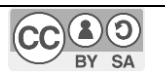

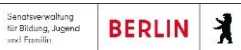

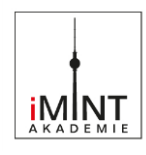

Bezüge zum Basiscurriculum Medienbildung<sup>1</sup>

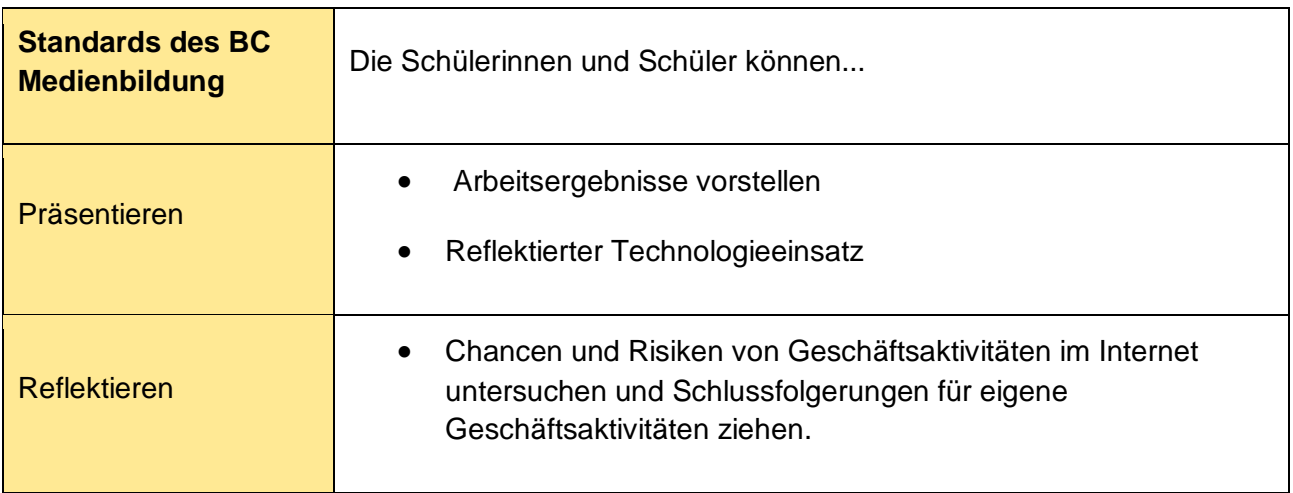

#### Bezüge zu übergreifenden Themen<sup>2</sup>

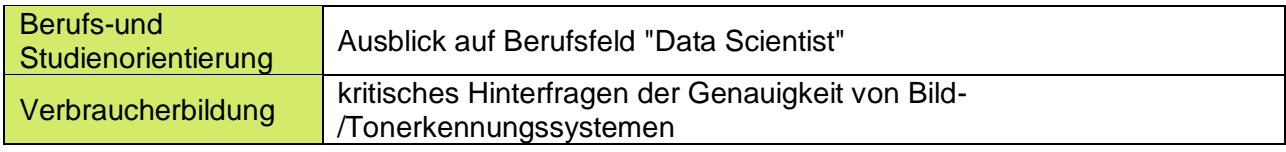

#### **Inklusive Aspekte der Lernaufgabe:**

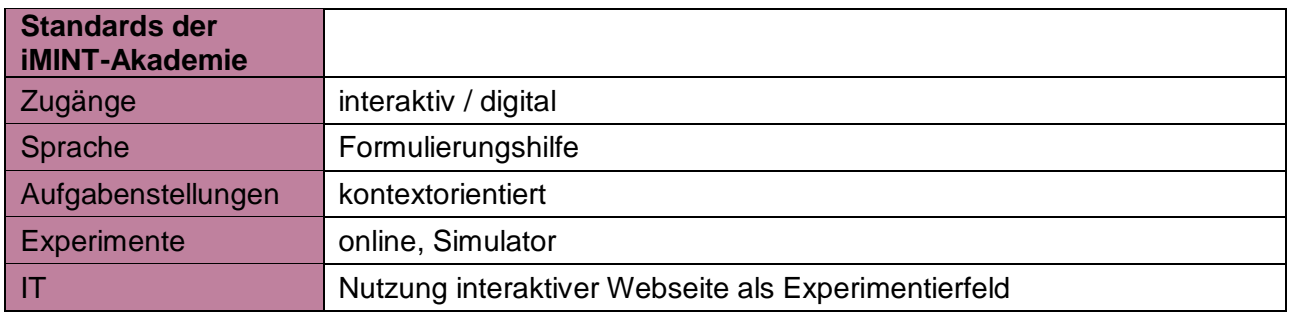

 $\overline{a}$ 

Lars Pelz

 $\mathbf{\mathbf{f}}$ 

<sup>1</sup> vgl. Rahmenlehrplan Jahrgangsstufen 1-10, Teil B, S. 15-22, Berlin, Potsdam 2015

<sup>2</sup> vgl. Rahmenlehrplan Jahrgangsstufen 1-10, Teil B, S. 24ff, Berlin, Potsdam 2015

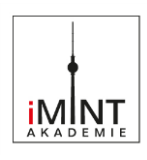

# <span id="page-14-0"></span>**D Anhang**

Bildnachweise/Abbildungen

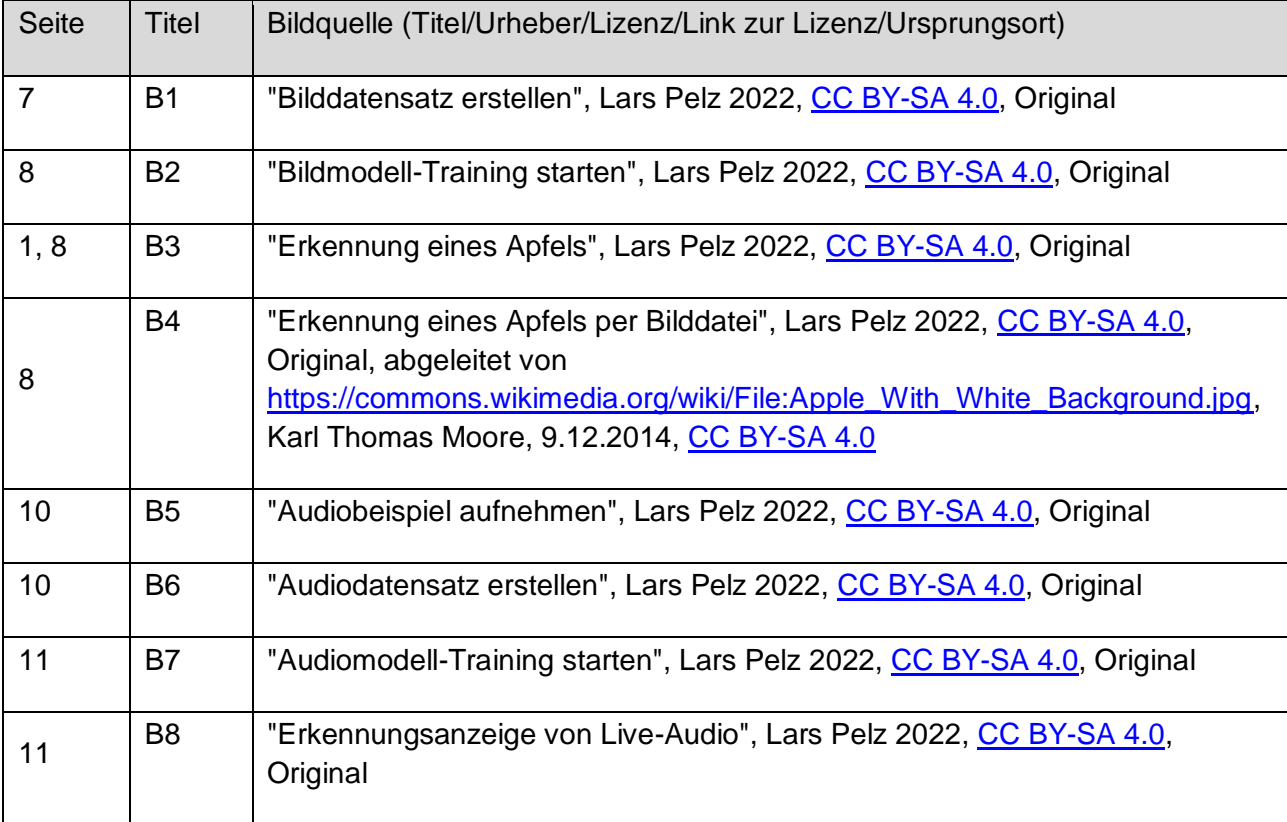

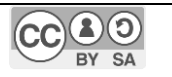